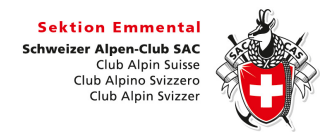

DropTours für Tourenverwaltung

## Mein DropTours

- Login
	- o Auf der Website im Menü Tourenprogramm oder im Menü Tourenberichte

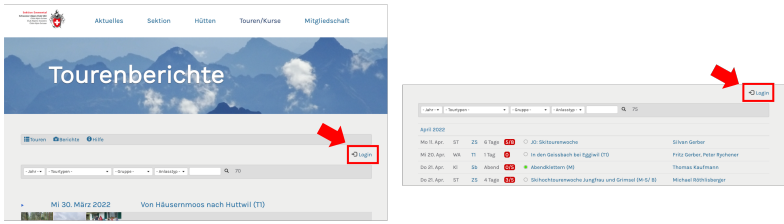

- o Mit Kürzel oder für Mitglieder des SAC Emmental auch mit der Mitgliedernummer (steht auf deinem SAC-Ausweis)
- o Passwort
	- Als Standard-Passwort ist dein Geburtsdatum hinterlegt
	- § Ein Zurücksetzen des Passwortes wird manuell gemacht und kann daher etwas Zeit in Anspruch nehmen (auch wir sind gerne mal ein paar Tage im Pulverschnee oder den Felsen unterwegs). Unser Tipp: Passwort nicht vergessen  $\odot$
- Meine Touren
	- o Meine Touren (bestätigte Touren)
	- o Meine noch nicht bestätigten Touren
	- o Meine abgelehnten Touren
- Einstellungen des Kontos anpassen (1)

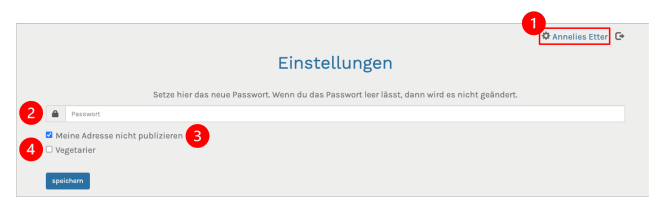

- o Kontaktdaten
	- § Mitglieder des SAC Emmental: Deine persönliche Daten werden aus der Datenbank des Zentralverbandes geladen
		- Stelle sicher, dass deine Mailadresse und deine Telefonnummer in der Datenbank aktuell sind. Du kannst sie auf deinem Mitgliederkonto bearbeiten und dort erst mal ein Mitgliederkonto erstellen.
		- Zum Online-Mitgliederkonto: www.sac-cas.ch (neben dem Menü, findest du das Login)
	- § Nichtmitglieder: Die Daten sind gemäss der Registration vor der ersten Tourenanmeldung hinterlegt. Änderungen müssen durch den Webmaster gemacht werden.
- o Passwort (2)
- o Publikation Adresse ja/nein (3)
- o VegetarierIn ja/nein (4)